状态监测解决方案 爱迪泰克公司

可视化模态分析系统 ME'ScopeVES 5.1

观查和分析机械设备及结构运转振形(*ODS*)、模态 振形及声场的高级工具。

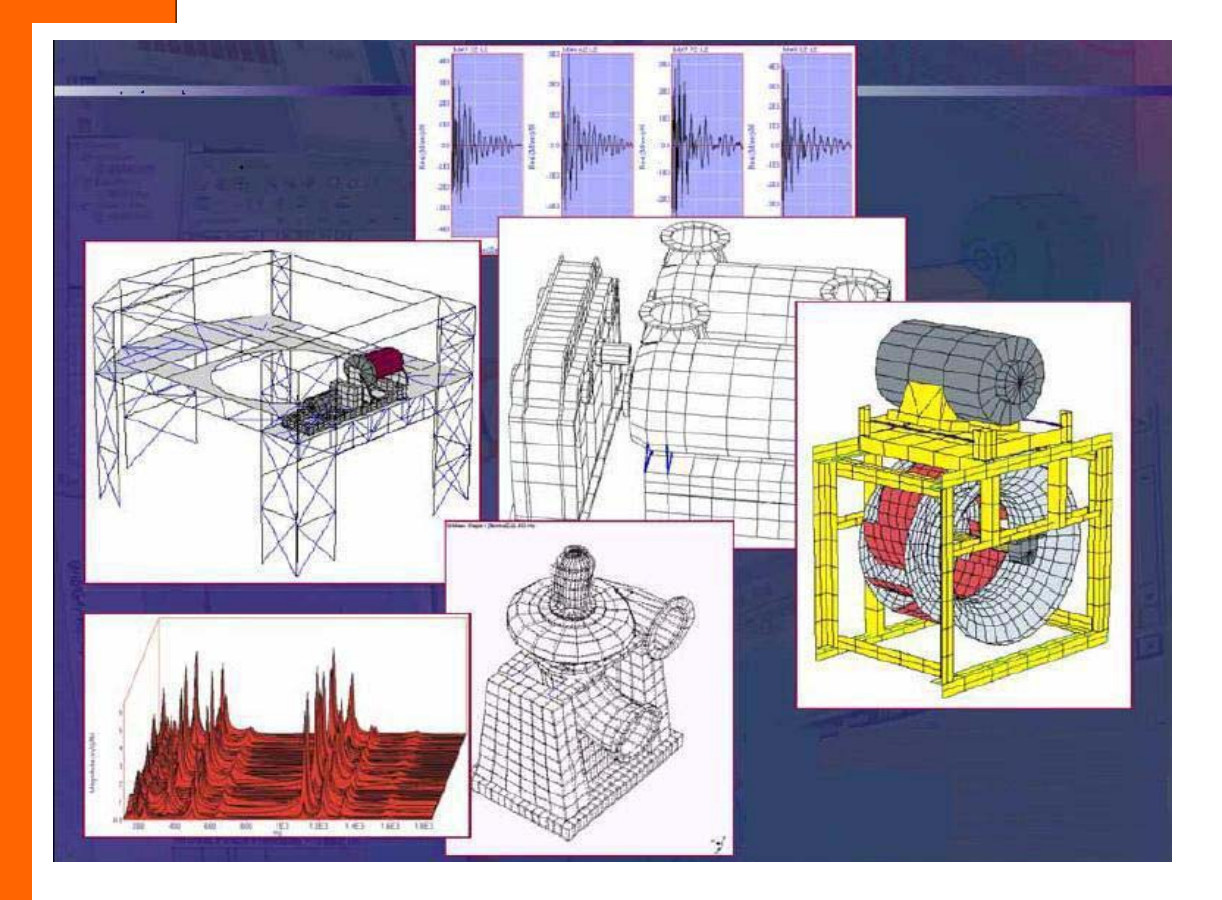

# **ME'scopeVES**(可视化工程系列)作为基于测试处理和分析的软件包,

可使你很容易观察和分析机械和结构的多种噪声和振动问题的根源。 ME'scopeVES 可通过多种数据采集器采集振动数据, 或者将多通道振动数据或 声场数据输入到软件中,进行运转振形分析、模态分析、声场分析或振动-噪 声综合分析等。

通过慢速运动的方式模拟一结构的空间响应,可以很容易地观察这一结 构的总体运动情况以及各部件之间的运动关系,从而轻松识别振动过大的位 置以及是否有松动或已破坏的部件等。

通过交互式扫描模拟,可以使光标定位于不同的历史时刻,模拟结构振 型,并观查其响应:是否是正弦、随机、瞬时、线性、非线性、静态或非静 态。通过交互式定点模拟,可以使光标定位于某一特定的时间或频率,静态 或者模拟显示变形量。

ME'scopeVES 还拥有专门的模态参数,用于对实验性模态分析结果进行评 估;同时还有先进的分析和预测结构动态特性的工具。

ME'scopeVES 具有高级建模能力,从而可以利用实验数据或者分析数据来 观查结构或机器修正后的动态响应效果。

- 运转振形分析
- 声场分析
- 结构修正
- 模态分析
- 响应模拟
- 实验有限元分析

**Faddytek** 

从运转的机器上或处于不同 动、静载荷状态下某一结构 中,利用多通道数采器采集 现场的时域或频域数据。通 过这些数据, ME'scopeVES 就可以分析并显示出运转振 形(ODS)、模态、声场状 态等, 或者直接通过其它的 实验数据,显示被测体的形 变状况。

# 采集或导入测量数据

ME'scopeVES 可以直接采集数据,或者从大多数多 通道数据采集系统、分析仪、记录仪及数采器的数据 文件中导入数据。ME'scopeVES 有数据采集窗口(选 件),可以从采集系统直接采集多通道时域波形数 据,然后对信号进行多种数学处理,如窗函数、频谱 平均、自功率谱/互功率谱,频响函数(FRF)/相干分 析等。数据采集功能窗口会指导你利用三维测试模型 进行测量的设置和采集。

在标准配置中,ME'scopeVES 具有对多种流行的 多通道采集系统的文件翻译能力,即可以成功地导入 这此文件中所含的数据,文件格式包括: ASCII、

MATLAB、DADiSP、微软的 WAV 格式、通用文件格式 (UFF)等。

# **ME'scopeVES** 应用

ME'scopeVES 的应用已经 10 多年了, 现已在工 业、政府及教育机构安装了 1000 余套。其目的是为了 帮助用户发现和解决噪声和振动问题,主要应用于以 下领域:

- 航空航天结构分析
- 铝生产企业

• 汽车比赛 • 建筑和桥梁 • 化工过程工业 • 电子行业 • 家用电器 • 水处理

- 制药设备 • 军车和武器
- 汽车结构
- 纸厂
- 电力
	- 泵站
	- 半导体制造业
	- 运动器械
	- 钢铁

- 
- 

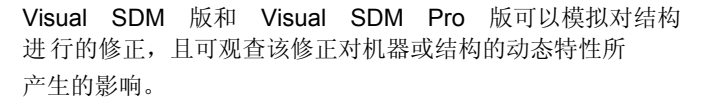

# **Visual ODS** 版本

该基础版包含如下功能: 绘制三维的结构模型或测 试表面,导入多通道的测量数据,交互地模拟显示 ODS 振形、模态振形、声场振形、工程数据振形等。 运转振形

运转振形是用一种最简单的方法来显示机器或结构 在运转过程中的形变情况,可以是某一固定频率下的形 变, 也可以是某一时刻的形变情况。ODS 反映的是整个 机器或结构的动态响应,无论激励是来自于外部、内部 或者是共振。

# 基于时间的 **ODS**

利用可视化的 ODS 功能,你可以按采集数据的先后 次序显示 ODS 的变化趋势: 在观查过程中, 可以停止模 拟显示,返回到你感兴趣的时刻,再重新慢速播放,这 样以来,就很容易看清机器实际运转时所产生的形变情 况。通过这种模拟显示,可以观查机器的起动、停车及 其它的瞬态行为。

# 基于频率的 **ODS**

基于频率的 ODS 显示的是在某单一频率下机器或结 构的动态响应。它可以帮助用户确定是否激起了共振, 是否该振动与转速的倍频有关?

在 ODS 显示窗口中,只要简单地将光标移动至你感 兴趣的频率处,ODS 就会动态显示出结构体在该频率处 的运动情况。该特殊的功能可以使你直接通过实验数据 观查形变情况,而不需要曲线拟合或任何其它的数据处 理。

# 共振和模态振形

振动的模态是用来识别机器或结构是否产生共振的

共振和模态振形。振动的模态是用来识别机 器或结构是否产生共振的一种有效方法。如 果结构产生了共振,该结构就会吸收更多的 能量,产生更大的振动,且振动幅值会远超 过静态载荷时的幅值。这种超高程度的振动 也会导致产生很高的噪声,从而造成材料疲 劳或结构的早期破坏。

每种模态或共振都有特定的"自然"频率、 模态阻尼及模态振形。模态阻尼是评价当所 有的激振力都撤掉后,共振衰减的快慢程 度。模态振形描述的是由于共振所引起的空 间上的变形。

如果一结构在共振频率或接近共振频率振 动,那么它的动态响应将主要由与共振相关

## 软件配置及选项

ME'scopeVES 是按照不同的版本配置的,所有的版本中 都含有三维模型创建功能及交互式模拟功能,高级的版 本中还含有一个或多个选项功能,都是在基本版(Visual ODS)的基础上增加新的特性。

Visual ODS 版和 Visual ODS Pro 版用于显示和分析运转 数据,而 Visual Modal 版和 Visual Modal Pro 版是用于实 验 性 模 态 分 析 。 Visual AcousticsVisual 版 和 Vibro-

Acoustics 版是用于显示和分析声场和振动-声场数据。

的模态振形所控制。而通过观察 ODS 动态模拟, 就会 很容易确定机器或结构是否处于共振状态。

#### 工程振形

ODS 还可以模拟显示从任意空间位置采集的工程数 据。压力和温度值可以映射到结构的表面,不同类型 应变片的应变数据也可以进行 ODS 显示。 交互式三维建模

要进行动态模拟显示,就必须创建或者导入某结构的

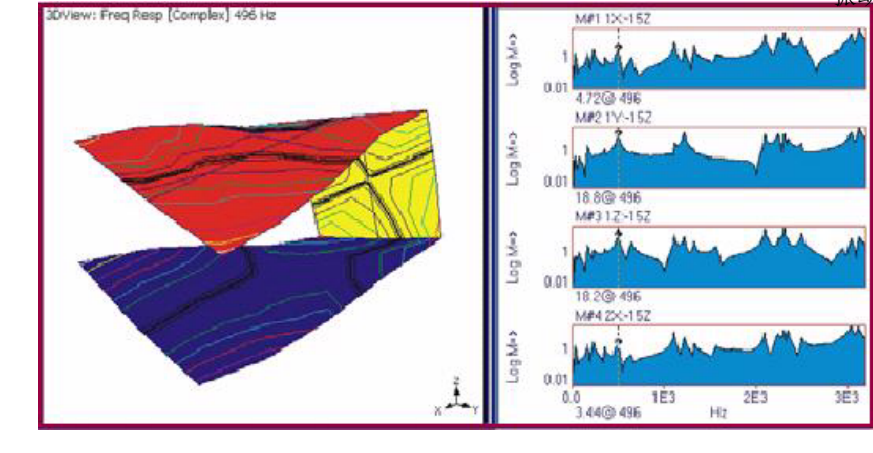

三维模型或表面。Visual ODS 具有多种建模工具来 帮助你创建三维模型。你可以用拖拉的方式在屏幕 上绘出模型,也可以通过编辑属性表的方式修改现 有的图形,还可以使用剪切、复制、粘贴等命令组 织模型。

Visual ODS 中的绘图助手可以帮助你利用简单的几 何图形创建三维模型,并且可以通过合并多个子结 构的方式创建更复杂的模型。

绘图助手还具有强有力的旋转和拉伸命令,可 以通过二维的图形轮廓生成三维图形。二维图形可 以徒手绘制,也可以从数码相片的边界提取。

Visual ODS 还提供了一个结构浏览器,通过该 浏览器你可以调用存储在硬盘上的子结构。用户可 以创建子结并加入到浏览器中,也可以选用软件提 供的各种子结构。

# 按本地方向测量

当进行振动测量时,通常是简单地将传感器吸 附在被测结构的表面,然后开如测试。如果被测表 面是曲面的,那么在不同的测点进行测试时,传感 器所感受到的振动的方向是不同的。

在 Visual ODS 中,三维模型上的每一个点都有 本地坐标,并且以图标的方式指示出传感器的测试 方向。该特性允许用户在进行曲面测试时,不用特 别注意传感器的安装方向。在使用三轴向传感器测 试或进行径向测试时,利用本地坐标特性则很容易 在三维模型上加以定义。

## 对非测量点进行插值

通常在进行振动测量时,都是在机器或结构的 几个重要的测试位置进行,而实际上,三维模型的 构建所需要的节点远比测试点多。Visual ODS 所独 有的空间插值计算法可以根据临近点的测量值计算 出未测点的变形,所以当激活插值计算功能时,虽 然相关的测量点较少,但也会显示出更逼真的振形 模拟。

## 用视频方式存档

利用数字影像(Digital Movies)功能,你可以 将动态模拟片断存储为 Windows AVI 格式。这样以 来,任何人都可以利用媒体播放器等观看动态模拟 的结果, 就如看视频录像一样。

数字影像能够嵌入到微软公司的幻灯片、Word 文档中,也能嵌入到网页中,观看时只需简单的点 击即可。数字景像还可以在 Macintosh、Linux、 Unix 等操作系统的计算机上播放。

# 三维建模特性

- 四视图(主/后视图,俯/顶视图,左/右视图, 用户可控的三维视图)
- 曲面处理:去掉隐藏线,用虚线表示隐藏线, 色彩填充,振形等值线,并可以用不同颜色对 应不同的形变等。
- 绘图助手可以利用直角坐标、柱坐标及球坐标 快速构建三维模型。包括尺寸、节点数、布 置、旋转、拉伸,以及利用软件预定义或用户 自定义的子结构等。
- 交互式的绘图工具,快速创建结构:如在屏幕 上选择并拖放实体、大小调整、旋转、拉伸 等。
- 剪切、复制、粘贴图形实体
- 利用属性页对实体进行编辑
- 本地坐标(直角坐标、柱坐标、球坐标及机器坐 标),以图形的方式显示在每个节点上
- 从数码照片或图形中提取结构轮廊
- 交互式节点编号
- 在模型中显示节点及测量标签
- 交互式放大/缩小、平移、旋转操作,读取透视 距离等
- 从 UFF、AutoCAD(DXF)、STL、FEMAP 等格式文 件 中导入数据并生成模型。

# 动态模拟特性

- 直接利用时域或频域的测量数据进行振形模拟, 可通过线光标、峰值光标及段光标进行分析
- 直接使用变形表中的数据进行振形模拟
- 利用临近点的测量值对非测量点进行插值模拟
- 四视图或单视图显示模拟
- 同时显示两个数据源(数据块或变形表)的振形 模拟:两个图形同时显示, 或以叠加的方式显示 在一个视图中
- 在曲面上显示形变等值线(包括节点连线),或 以颜色填充形变等值区
- 模拟显示形变的标量或向量(移动和旋转)
- 隐藏线的显示(不可视或虚线)
- 模型表面颜色填充显示
- 同时显示形变前和形变后的结构
- 速度和幅值控制
- 显示最大形变点及形变量
- 显示选择点(监测点)的形变量
- 在 X、Y、Z 三个方向模拟
- 连续模拟显示或使用前进键播放
- 显示比例可设置为自动、相关或固定
- 法向和切向应变, 最小、最大及平均法向应变
- 打印/拷贝到剪贴板
- 数字影像 AVI 文件, 方便存档与播放

## 测量特性

- 从磁盘文件中导入测量数据,包括大多数的多通 道数据采集系统、分析仪、记录仪及便携式数采 器
- 导入或输出多种文件格式:UFF、ASCII、 MATLAB、DADiSP、微软的 WAV
- 显示最多 100 个测量(按行/列),10 个是在当 前滚动条中。可以无限制地重叠、层叠显示
- 参数及图形: 实部、虚部、幅值(线性、对数、 分贝)、相位、CoQuad 图(实部和虚部)、波 德图(幅值和相位)、奈奎斯特图(实部对虚 部)、Nichols 图(幅值对相位)及轴心轨迹图
- 水平和垂直缩放及滚动查看
- 测量结果中显示网格线、标签、自由度、工程单 位及光标指示值
- 以数据表格的形式编辑测量特性,如线型、自由 度、单位、标签等)
- 播放按键,用来播放每次测量的声音
- 总能量及频段能量
- 垂直坐标轴比例可设定为自动、相关及固定
- 垂直坐标轴最大化显示
- 水平坐标轴线性或对数显示
- 打印或拷贝到剪贴板
- 文本字体、窗口、背景、填充,线及文件的颜 色,线型等

# 信号处理选项

选择此选项,就可以向任何 ME'scopeVES 版本中 加入数字信号处理及分析功能模块。此选项包括以下 功能:

#### 快速傅立叶变换(**FFT**)

使用同步 FFT 变换及反变换命令可以快速完成测 量数据块的变换,从而使你能方便地观察时域或频域 下的振形。素因子 FFT 运算方法可以处理任意数量的 数据,而不是仅仅能处理 2 的指数个数据,这样就降 低了对数据源的要求,更方便数据的处理及分析。 时域波形的剪切、复制和粘贴

可以对测量数据或数据块进行剪切、复制和粘 贴。当不同的时间坐标或频率坐标的数据粘贴到一起 时,系统会利用插值计算将粘贴进来的数据进行换 算,从而使其与目的数据块的坐标相吻合。这样以 来,用户就可以将不同测量源的数据组合到一起并对 结果进行模拟和分析。

# 积分和微分

振动数据可以通过很多传感器进行测量,如加速 度传感器、接近式传感器、激光及光电传感器等。但 机器或结构实际上到底形变或移动多大还是要用振动 位移来描述。利用积分和微分功能,就可以将来自于 加速度或速度传感器的时域波形或频谱转换成位移, 也可以从位移转换成速度或加速度。

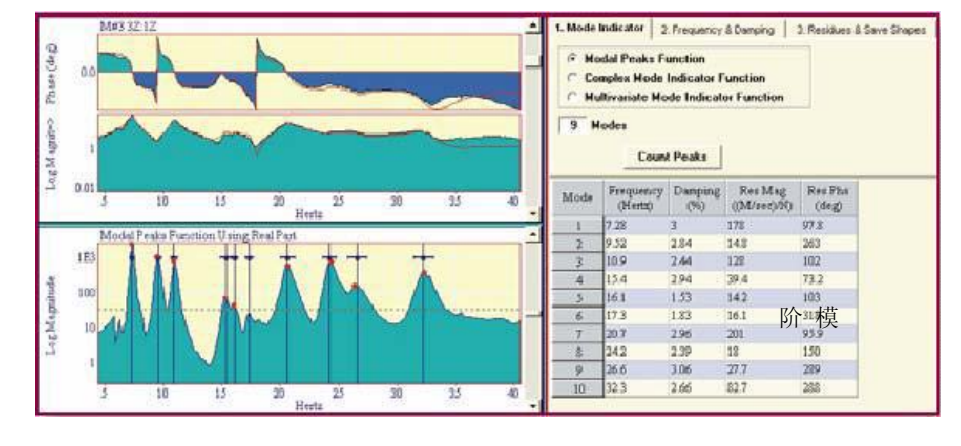

#### ODS 频响分析

ODS 频响分析是通机器的运转数据(或响应数据) 进行计算的,其幅值来自于响应的自谱,而相位是来 自于响应与固定参考间的互谱。

通过一组 ODS 频响分析数据可以直接进行 ODS 动

态模拟。ODS 频响分析可以得到共振频率处的峰值。如 果软件版本中含有模态分析选项,你就可以从 ODS 频 响分析结果中提取运转模态振形。

# 阶比跟踪 ODS

阶比跟踪 ODS 是按机器转速的倍数显示转动机器的 形变程度。利用此选项,可以导入和处理多通道的机 器运转时的与阶比相关的响应数据(峰值、相位), 然后在机器的三维模型上显示阶比跟踪的 ODS 画面。

#### 加窗处理

可以对时域波形或频谱进行加窗处理,去掉数据 中不想要的部分,如噪声、直流偏置等。还可以用指 数窗来削减噪声信号或锐化共振峰值。这对模态分析 特别有用,因为对每个节点施加了已知的阻尼,而且 会在模态阻尼评估的曲线拟合过程中自动去除。 信号处理特性

- 对任意数据进行 FFT 变换及 FFT 逆变换, 且采样 数不仅仅限于 2 的指数。
- 对时域波形或频谱进行积分和微分处理
- 波形剪切、复制、粘贴
- 频段加窗处理,去掉不要的数据
- 指数加窗处理,去掉噪声或锐化共振峰值
- 从时域波形计算傅立叶频谱、自谱、PSD 和 ODS 频响等,并可用汉宁窗、平顶窗、方窗处理,触 发,线性或峰值谱平均,重叠处理。
- 由自谱和互谱计算 ODS 频响
- 显示阶比跟踪 ODS 振形
- 线性(RMS)到功率(MS)转换
- 峰值、峰-峰值、有效值

# 模态分析选项

模态分析是用来确定是否共振是结构振动的主要

原因。如果选择了此项功能, 就可在任何 ME'scopeVES 版本中进行模态参数评估。 模态参数评估

模态参数评估是用来定义一结构的模态。每种模 态是按特定的"自然"频率、阻尼值、模态振形来定 义的。基于实验的模态参数评估是靠对一组频响测量 进行曲线拟合而实现的。

> 模态分析选项包括 SDOF(单模 态),MDOF(多模态),全局曲线拟 合方法评估模态参数。

SDOF 方法简单快捷,可以快速获 得模态形变评估,因此常用此方法显 示并识别弯曲、扭转等。

MDOF 方法能同时评估 2 阶或多阶 的模态参数,更适合于处理高密度模 态 ( 在 很 小 的 频 段 内 出 现 多

态)。

全局曲线拟合能提供更好的参数 来评估本地模态(限制于本地区域的 模态)。该选项中还含有一种快速拟 合工具,便于进行简单的曲线拟合。

#### 模态指示

进行曲线拟合时,首先应确定在某频段范围内存 在几种模态。该选项包含峰值计数器功能,它能够计 算出超过限定值的共振峰值的个数。模态峰值是根据 所有测量的平方和或一组频响测量结果的平方和计算 的。

# 多项式法

该选项中包含 MDOF 多项式法,该法是用最小平方 误差准则进行频响(FRF)数据拟合。利用残差补尝法 可以进行窄带曲线拟合,而不致于将频段外模态的误 差引入到拟合结果中。

#### 模态分析特性

- SDOF Co-Quad 和峰值曲线拟合法
- MDOF 多项式曲线拟合法,具有频段外模态补尝
- 本地或全局拟合
- 快速拟合命令,一步曲线拟合法,减少人工参与
- 交互式曲线拟合,针对选定的模态和测量
- 所有的拟合功能及模态参数都保存在每个数据块 中
- 带尖峰计数的模态指示功能。模态峰值是从频响 分析数据的实部、虚部或幅值计算得到的
- 频率及阻尼估计会重叠显示在模态指示图上
- 从模态参数合成 FRF
- 用 UFF 文件格式输入/输出模态参数

# 声场模态选项

此选项功能可以处理和显示声场密 度、声压、声功率及振动数据。该 选项可以增加到任何版本的软件 中,能有效地将机器或结构的振动 与附近的声场联系起来。

# 振动-声场显示

在同一张图中显示振动和声音数 据,这有利于观察系统的振-声 问题。振动结果是以三维形式显 示的,而声场数据则是以表面的 方式显示。

#### 声场密度

声场密度是通过两通道或四通道传感器和多通道采集 系统完成的。类似于振动测量,在进行声场密度测量 前,预先定义好声场的表面节点,然后沿某个方向进 行逐点测量。声密度的测量通常是沿声场表面的法向 进行,有时也进行三个方向(三轴向)的测量。

#### 声功率

通过声密度数据可以计算出经过声场表面的声功率。 计算声功率时需要两个参数,一个是每个测点周围表 面的面积,另一个是每个测点表面的法向向量。声功 率可以在声场表面上以不同颜色的等值线显示。 声源排序

交互式声源排序功能可以用图形的方式得到在机器或 结构的不同部位测出的声能量的衰弱程度。声源是按 照总能量的百分比或分贝、瓦特来排序的。

# 声场模态特性

- 动态模拟显示多种数据类型,如声音和振动、声 音和过程变量、声密度和声功率等
- 显示窄带或 1/1、1/3、1/12、1/24 倍频程的测 量结果
- 以线性、对数、分贝或参考分贝形式显示测量结 果
- 从互谱或时域波形数据中计算声密度
- 从声密度数据中计算声功率
- 可将窄带测量转换为倍频程方式
- 对窄带或倍频程测量进行 A、B、C 加权处理
- 噪声源排序, 按百分比、分贝、瓦特单位
- 幅值和相位音调校准

#### 结构修改选项

利用此选项,任何版本的 ME'scopeVES 都可以增 加结构动态修改功能。如果一结构的任何物理特性 (如几何尺寸、密度、弹性、边界条件等)被修改, 或改变它的支撑、刚度、减振等,结构的模态和振动 都将发生变化。如果机器的噪声或振动问题主要是由 结构共振引起的,那么就必须将机器与激励源隔离或 者修改机器的结构,从而避免共振的发生。

该选项所包含的结构动态修改(SDM)方法,是用 来观察当机器的物理结构发生改变时,对机器振动模 态所产生的影响。另外还有一种基于有限元的修改方 法,能更真实地反映模态的变化。该选项支持多种标 准的有限单元。

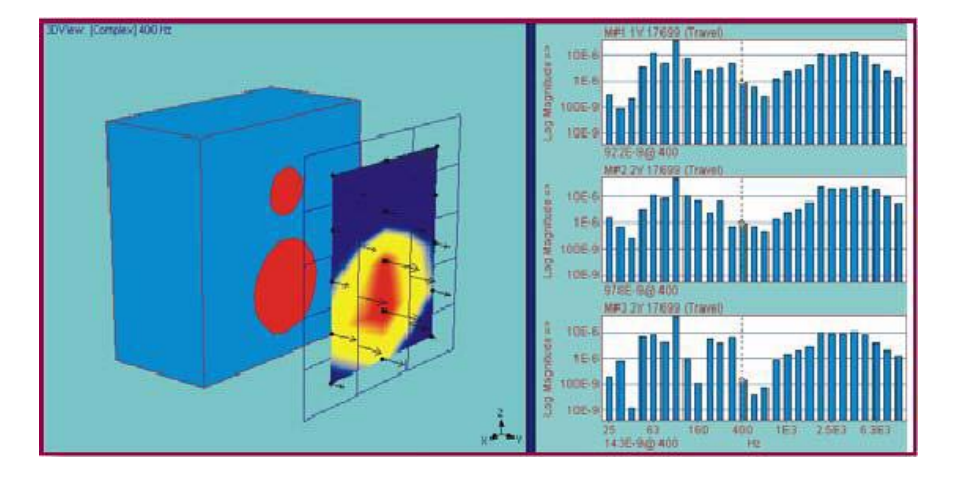

## 有限元

有限元库中不仅包含弹簧、质量及阻尼单元,还 包含高阶次的杆单元(具有轴向刚度)、板单元(具 有轴向、剪切和弯曲刚度)、三角形和四边形单元, 以及实体单元,如四面体单元、五面体棱柱单、六面 体砖形单元等。所有单元的修改及显示都是基于三维 模型进行的。每种单元都有自已的属性列表,你可查 看和编辑,如厚度、密度、弹性模量等。

## SDM 的应用

结构动态修改(SDM)方法能把所有的结构修改转 换为等效的质量、刚度和阻尼的变化,利用这些变化 及没有修改前的结构的模态数据,重新计算结构的模 态。然后在软件中显示新的模态振形,并与未修改前 的模态进行比较,或者合成 FRF 频响,与实验 FRF 数 据比较。

# 基于实验和基于分析的模态振形

SDM 方法的优点之一就是它既可以使用实验性的模 态振形,也可以使用基于分析的模态振形。分析性的 模态可以由高级修改功能获得,也可以从其它流行有 限元分析软件输入。通过与实验性的模态进行比较, 一旦验证了有限元模型的正确性,分析性的模态就可 以被 SDM 所使用,从而能够快速观察结构改变后的模 态振形。

# 运行模态的比例转换

该选项中包含有一个特殊的模态振形比例转换命 令,从而不管是从运行模态得到的振形,还是测量响 应模态得到的振形,都可以应用 SDM 方法对结构修改 后的效果进行观查。

#### 结构修改特性

- 交互式图形化方式对结构模型进行修改
- 在结构模型上显示已修改的单元
- 点质量单元、线性弹簧单元、线性阻尼单元
- 杆单元、板单元
- 三角形和四边形面单元
- 四面体、棱柱体、六面体实体单元
- 每种单元独立的属性列表
- 模态灵敏性分析
- 子结构形式;利用有限元单元将两个或多个结构 联接起来
- 调谐减振器(质量单元、弹簧单元、阻尼单元)
- 运转模态比例调整
- solve for the modes of simple finite element models

## 数据采集选项

ME'scopeVES 的数据采集选项可以设置、控制多通 道数据采集系统、分析仪、记录仪或采集器,并直接 从这些设备中采集数据。大多数市场主流的数据采集 系统都支持。

# 采集窗口

ME'scopeVES 的采集窗口含有许多必要的控制命令 及设置,便于采集和显示多通道数据。采集窗口通过 前端设备采集时域波形,然后进行自/互功率谱的计 算、ODS 频响分析、单一或多个频响分析参考及相干

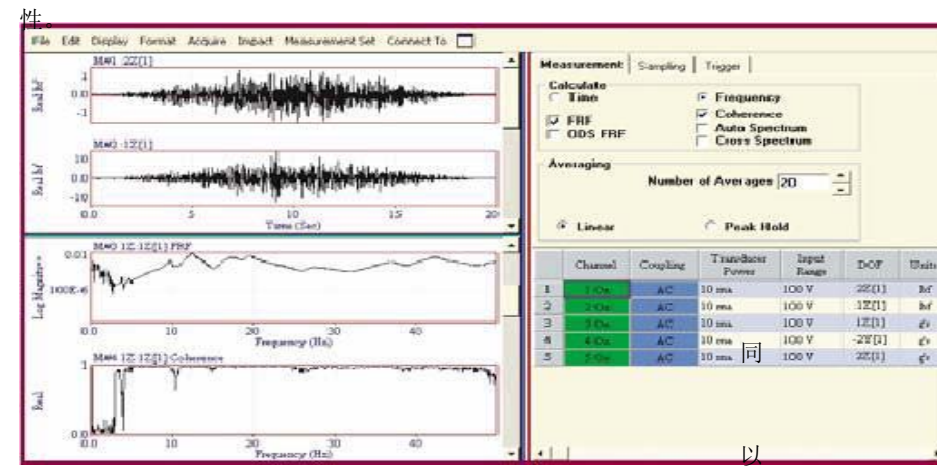

# 窗口的连接

采集窗口不仅与结构窗口(构建测试结构的三维 模型)相连,而且也与数据窗口(采集到的测量数 据)相连。利用这三个相互连接的窗口,你就可以在 三维结构模型上选择测量点及方向、采集现场数据、 模拟显示运转振形(ODS)或其它模态振形,甚至在所 有的数据都采集完成之前也可进行动画模拟。

尽管少数几个点的数据也可以看到结构的变形情 况,但所采集的点数越多,则结果越具有参考价值。 采集窗口对冲击测试很有用,而用户交互式数据采集 和后处理过程也是非常关键的。

#### 测试设置

在采集窗口内可以在采集前设置好整个测试, 定 义要用多通道数采器进行数据采集时每个测量的参 数。每个测量定义包括测量的自由度以及测量参数。 所有的采集信息都存储在采集文件中,因此可以利用

所设置的参数进行多次重复测量。

支持冲击测试(力激励和指数窗)及环境激励、 纯随机及正弦波激励方法。

# 数据采集特性

- 可与大多数常用的多通道数据采集系统相连
- 设置采样参数、触发及测量类型
- 利用属性页对采集仪的通道参数、窗处理进行设 置
- 在结构模型上显示测点
- 测量结果存储在数据文件中
- 以示波器的方式查看所采集的号(采集仪的前面 板信号)
- 显示加窗和不加窗处理的信号
- 显示测量计算值(如 FRF、相干等)
- 冲击力及指数窗
- 冲击测试时具有接受/拒绝控制

## 高级信号处理选项

该选项的高级信号处理及分析功能可以增加到任 何 ME'scopeVES 版本中,该选项包含以功能。 MIMO 分析

该选项利用多项输入、多项输出的频响函数矩阵 模型来计算结构在激励力作用下的响应、频响函数 (FRF)及激励力。这三个参数中,如果已知其中的两 个,就可计算出另外一个。

# 激励响应

多项激励力响应可以通过 MIMO 模型计算得到。在

计算时,需要两组数据,一 个是用来定义结构体动态特 性的 FRF 矩阵单元, 另一个 是用来描述激励力的时域波 形或频谱。

在 ME'scopeVES 软件中, FRF 矩阵中的单元可以通过测 量的方式得到,也可以通过 模 态 参 数 合 成 或 计 算:

样,激励力也可通过测量或 合 成 的 方 式 获 得 。 这 样

来,通过激励响应波形就能 动态显示响应挠曲振形。

MIMO 模型还用来计算多个正弦激励条件下的挠曲振 形。

#### 激励力

激励力是用来使结构产生多个响应,其大小及作用的 位置也可以通过 MIMO 模型计算。该功能对分析力的传 递路径及确定力的大小是非常有用的。如果要计算激 励力,则必须已知频响函数和结构的响应结果。 频响函数(FRF)

FRF 可通过多个激励力和响应的时域波形获得,也可通 过 MIMO 模型的自谱/互谱计算。应用多激励力波形, 能计算出一组 FRF。如果使用时间波形,在计算 FRF 的 过程中就可以进行如下处理,如加窗处理(方窗、汉 宁窗、平顶窗),频谱平均(线性、峰值保持等)、 触发及重迭处理。同时也会计算相干函数。

#### 高级信号处理特性

• 激励响应。从 FRF(或模态)和激励力数据计算 多个响应时间波形或频谱

- 计算和显示多个正弦激励下的响应振形
- 激励力。从 FRF(或模态)和响应数据计算激励 力的时间波形或频谱
- 通过激励和响应时间波形,计算单个或多个 FRF、传递率、相干性等。计算过程中运用汉宁 窗、平顶窗或方窗,触发,线性或峰值保持平 均,重迭处理等。

• 通过自谱/互谱计算 FRF、传递率、相干性

# 高级模态分析选项

任何版本的 Me'scopeVES 软件包都可以增加该高 级曲线拟合功能。此曲线拟合功能能辅助你在很困难 的情况下评估模态参数。

## 模态确认准则(MAC)

模态确认准则是从数字上对两种不同的振形进行估 计。如果 MAC 值等于 1 时则认为两种振形是相同的, 如果 MAC 值大于 0.9, 则两种振形是相似的, 如果 MAC 值小于 0.9,则两种振形是不同的。在软件中,MAC 值 可按表格的方式显示,也可按三维棒图的方式显示。 高级模态分析特性

- 多自由度复指数曲线拟合方法
- 稳定图。从图形的方式显示模型某一尺寸范围内 的频率和阻尼
- CMIF(复模态指示器函数),指示复合模态或重 根模态

## 复指数方法

复指数方法是利用一组 时域脉冲响应函数(IRF)在 最小平方误差准则下进行曲 线拟合。每个 IRF 是由 FRF 经过 FFT 逆变换自动计算出 来的。该方法使用"计算模 态"补尝频段外模态残差对 频段内曲线拟合的影响。复 指数法特别适合于宽频带、 多模态的情况,而且在使用 时经常运用稳定图来分离实 模态和计算模态。

# 稳定图

从高模态密度的 FRF 数据中进行精确的模态频率 和阻尼评估时,稳定图是非常有用的。稳定图显示模 型某一尺寸范围内的频率和阻尼的评估,从第一阶模 态到最高阶模态。所有的解决方案都显示在模态指示 图上,用于与共振峰值的比较。在稳定图上,稳定参 数评估是按照用户指定的允差范围用颜色的变化来表 示,用户可以直接从稳定图上选取。

# 多基准测试

许多结构都会出现复合模态(一个共振峰值实际 上包含两个或多个模态峰值)或重根模态(在同一频 率处出现两个或多个模态,但却具有不同的模态振 形)现象。对于上述的两种情况,如果要确切识别每 个模态,就要进行多基准 FRF 的测试。

在多点振动台上进行测试时,采用两个或多个激 振器同时对被测结构施加激励。在(…)振动台上测试 时,采用两个或多个固定传感器的方法测量响应。一 组多基准频响函数 FRF 是与 MIMO 频响函数矩阵的两个 或多个行、列对应的。

# 多基准模态参数估计

该选项包含有两个模态指示器函数,有助于发现 复合模态和重根模态。复模态指示器函数(CMIF)和 多变量指示器函数(MMIF)可以针对 FRF 数据的每个 基准生成一条指示器曲线。在多基准曲线的同一频率 位置或附近有多个峰值,则说明存在复合模态或重根 模态。

CMIF 和 MMIF 方法也用来计算模态参与因子,用于 进行曲线拟合时对 FRF 数据的加权处理,这有助于更 准确地对每一基准进行模态参数估计。

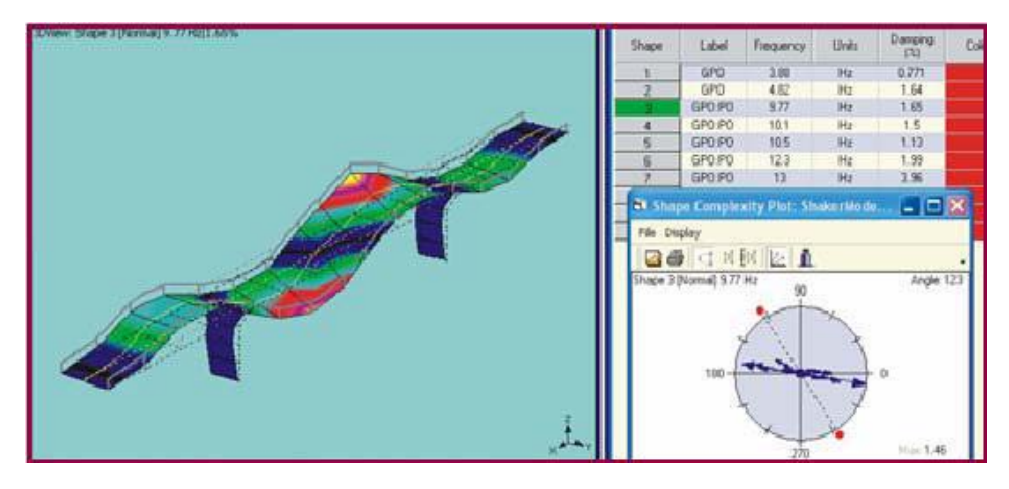

- MMIF(多变量模态指示器函数),指示复合模态 或重根模态
- 多基准曲线拟合
- 模态确认准则, 量化方法比较振形之间的差别
- 振形复杂度图
- 振形多自由度幅值排序

# 高级修改选项

任何版本的 ME'scopeVES 软件都可以增加此实验有限 元分析(FEA)选项。在该选项功能中,你可以按照所 测试的结构创建有限元模型,进行分析模态求解。而 通过实验 FEA, 可以完成比 SDM (结构动态修改) 方法 更多的结构修改。利用实验数据来验证有限元分析结 果,从而确定是否进行进一步的结构修改。

# FEA 辅助工具

该辅助工具可帮助用户利用多种有限单元组合成三维 模型,包括以下功能:二维绘图、二维到三维的旋转 及拉伸功能,以及材料特性列表,用户可以进行选择 或增加新的属性。

## 正常模态和复模态

该选项包含有正常模态的"段"求解器及复模态求解 器。正常模态求解器可以求解 10000 个自由度以下的 有限元模型,而复模态求解器可以求解 1000 个自由度 以下的有限元模型。

振形扩展

利用有限元模型及实验响应数据来计算非测量点的振 形,使得利用少量自由度的测量数据就可以计算出多 自由度的模态振形。

## 高级修改特性

- FEA 辅助工具。可利用有限单元组合出模型
- 正常模态求解时最高 10000 自由度
- 复模态(有阻尼)求解时最高 1000 自由度
- 振形扩展,在少量自由度测量结果的基础上, 计算多自由度模态振形
- 正交性计算。在实验或分析模态振形矩阵上左 乘或右乘一个质量矩阵

**Faddytek** 

大连爱迪泰克新技术有限公司

地址:辽宁省大连市中山区解放路223号708 室 邮编:116001 网址:www.eddytek.cc

电话:0411-3960 9588 传真:0411-3962 8900 电邮:info@eddytek.cc